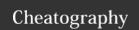

## Sublime Text 2 - Shortcuts (Verbose Mac) Cheat Sheet

by gelicia via cheatography.com/1419/cs/466/

| General         |                 |
|-----------------|-----------------|
| жт              | Go to File      |
| ₩ + Control + P | Go to Project   |
| <b>%</b> R      | Go to Methods   |
| Control + G     | Go to Line      |
| ЖKВ             | Toggle Side Bar |
| ₩ + Shift + P   | Command Prompt  |
| ₩ + Shift + N   | New Window      |

| XML/HTML      |                         |
|---------------|-------------------------|
| ₩ + Shift + A | Select Content Into Tag |
| ₩ + Option +  | Close Tag               |

| Find / Replace    |                                         |  |
|-------------------|-----------------------------------------|--|
| ЖF                | Find                                    |  |
| ₩ + Option + F    | Replace                                 |  |
| Option + 光 +<br>G | Find Next Occurrence of Current<br>Word |  |
| Control + ₩ +     | Find All Occurrences of Current<br>Word |  |
| ₩ + Shift + F     | Find in Files                           |  |

| Editing                      |                                           |
|------------------------------|-------------------------------------------|
| ЖL                           | Select Line (repeatable)                  |
| ₩D                           | Select Word (repeatable)                  |
| Control + Shift<br>+ M       | Select Content In Brackets                |
| # + Shift +<br>Enter         | Insert Line Before                        |
| 器 + Enter                    | Insert Line After                         |
| Control + Shift<br>+ K       | Delete Line                               |
| 第KK Delete Line from<br>Line | Delete Line from Cursor to End of Line    |
| ₩K + Delete                  | Delete Line from Cursor to Start of Line  |
| ₩ + Shift + D                | Duplicate Line(s)                         |
| ЖJ                           | Join Lines                                |
| ₩KU                          | Upper Case                                |
| ₩KL                          | Lower Case                                |
| ₩/                           | Comment                                   |
| ₩ + Option + /               | Block Comment                             |
| ЖY                           | Redo                                      |
| ₩ + Shift + D                | Paste and Indent                          |
| Control +<br>Space           | Auto Complete (Repeat for next selection) |
| Control + M                  | Jump to Matching Bracket                  |
| жU                           | Undo Movement (Soft Undo)                 |
| ₩ + Shift + U                | Redo Movement (Soft Redo)                 |

| Bookmarks      |                   |
|----------------|-------------------|
| ₩F2            | Toggle Bookmark   |
| F2             | Next Bookmark     |
| Shift + F2     | Previous Bookmark |
| ₩ + Shift + F2 | Clear Bookmarks   |

| Splits / Tabs               |                    |
|-----------------------------|--------------------|
| 光 + Option + 1              | Single Column      |
| ₩ + Option + 2              | Two Columns        |
| 器 + Option + 5              | Grid               |
| Control + [1,2,3,4]         | Focus Group        |
| Control + Shift + [1,2,3,4] | Move File to Group |
| 策 [1,2,3,4]                 | Select Tab         |

## Cheatographer

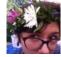

gelicia cheatography.com/gelicia/

## Cheat Sheet

This cheat sheet was published on 18th July, 2012 and was last updated on 18th July, 2012.

## Sponsor

FeedbackFair, increase your conversion rate today!
Try it free!
http://www.FeedbackFair.com